# **VMoodle (local) : Guide d'utilisation : Commandes relatives aux mises à jour**

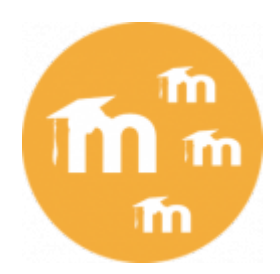

## **Mises à jour distribuées**

Menu Administration du site/Serveur/Onglet super administration/Commandes relatives aux rôles

Ce menu permet mettre à jour une ou plusieurs instances

- 1. Accédez au menu mises à jour distribuées
- 2. Cliquez sur continuer

#### Mises à jour distribuées

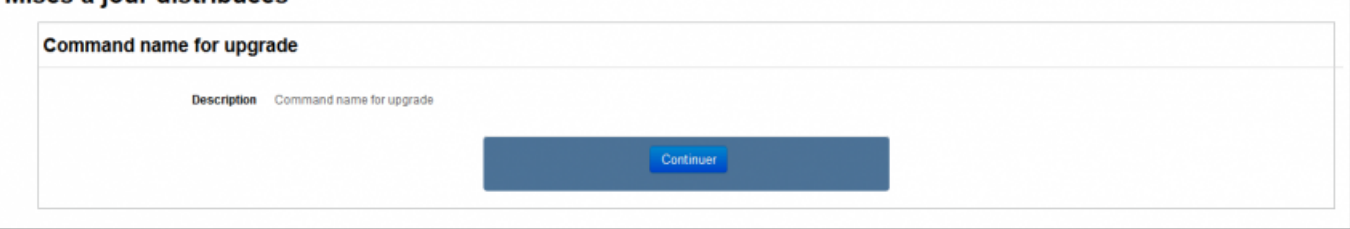

#### **Vous arrivez à la section du formulaire "Plates-formes virtuelles" qui permet de choisir la ou les instances cibles :**

- 1. Choisir dans la liste de gauche toutes les instances concernées
- 2. Choisir le bouton menu : Tout ajouter pour sélectionner toutes les instances, Ajouter à la sélection pour une sélection multiple sur les instances de votre choix (avec touches CTROL)
- 3. Cliquer sur le bouton Continuer pour lancer la commande
- 4. Le résultat pour chaque instance apparait

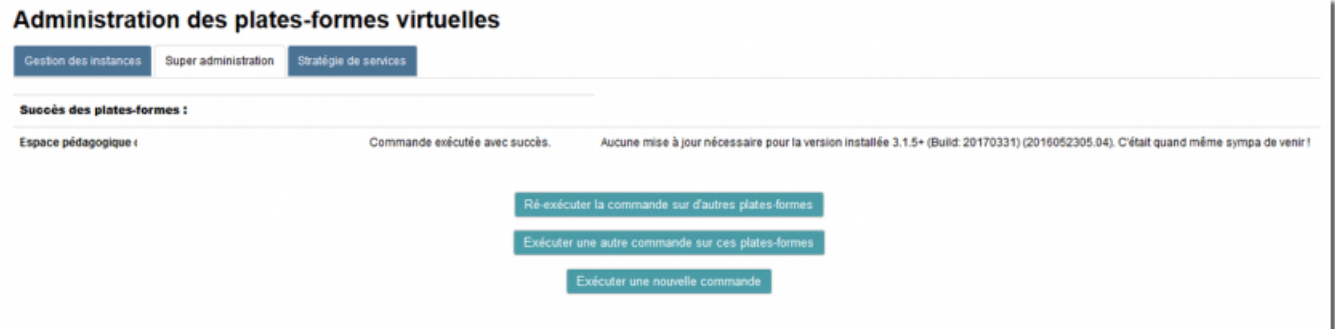

#### **Liste des messages de retour possibles :**

Last update: 2024/04/04 local:vmoodle:userguide:cdessupgrade https://docs.activeprolearn.com/doku.php?id=local:vmoodle:userguide:cdessupgrade&rev=1509975041 15:52

- Pas de mise à jour nécessaire
- Mise à jour effectuée
- Pb de dépendance
- Pb de version

### [Retour au sommaire du guide d'utilisation](https://docs.activeprolearn.com/doku.php?id=local:vmoodle:userguide) - [Revenir à l'index du composant VMoodle](https://docs.activeprolearn.com/doku.php?id=local:vmoodle) - [Revenir à](https://docs.activeprolearn.com/doku.php?id=plugins) [l'index des plugins](https://docs.activeprolearn.com/doku.php?id=plugins) - [Revenir au catalogue](https://docs.activeprolearn.com/doku.php?id=start)

From:

<https://docs.activeprolearn.com/>- **Documentation Moodle ActiveProLearn**

Permanent link: **<https://docs.activeprolearn.com/doku.php?id=local:vmoodle:userguide:cdessupgrade&rev=1509975041>**

Last update: **2024/04/04 15:52**

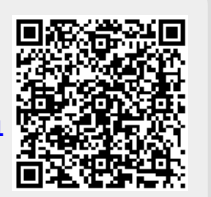